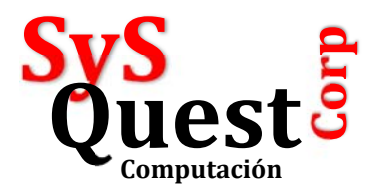

# **Cómo forzar al SQL 2008 R2 a usar el puerto 1433**

Debe utilizar el SQL Configuration Manager Configuración de RED de SQL Server Protocolos de SQL Express

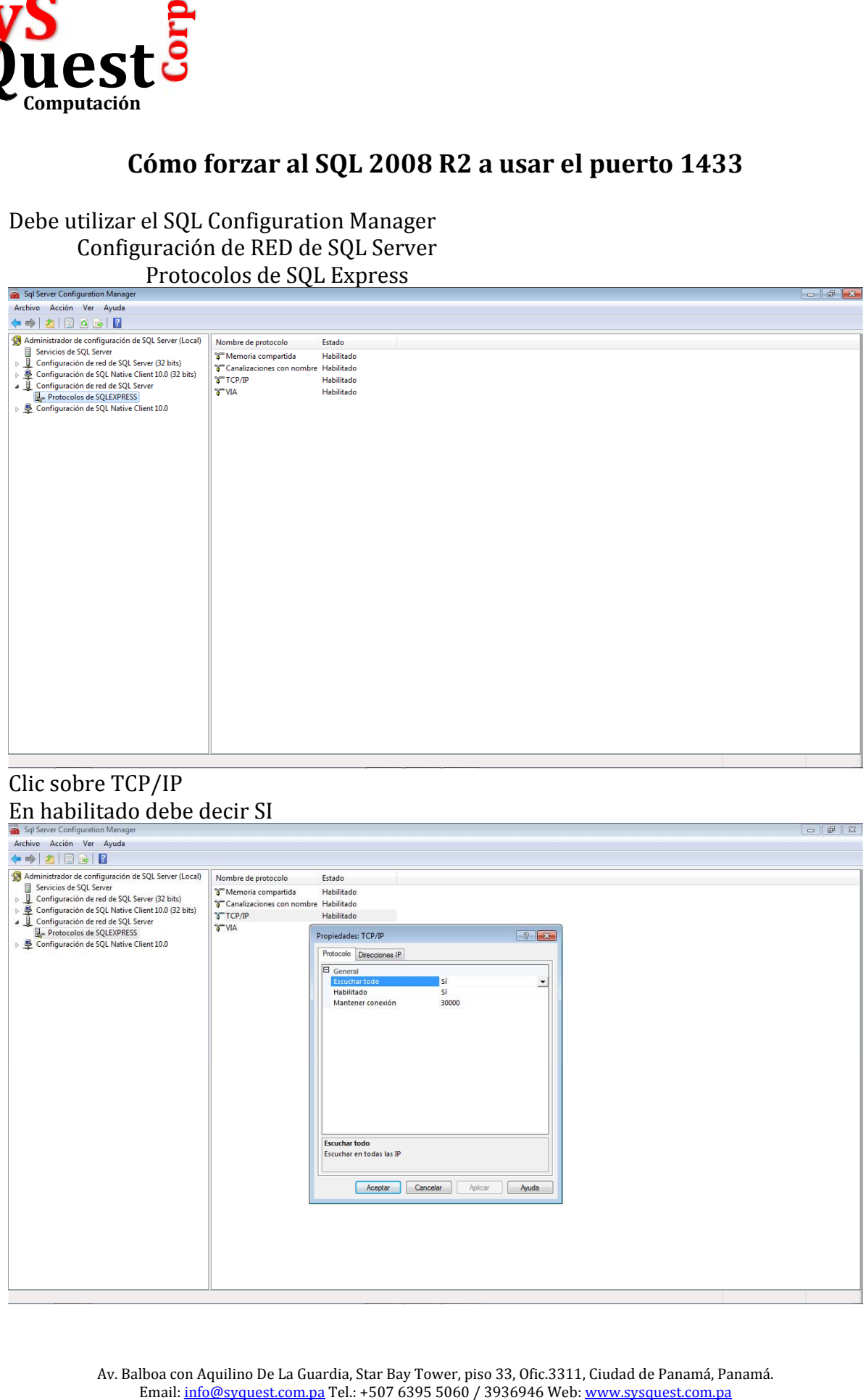

#### Clic sobre TCP/IP En habilitado debe decir SI

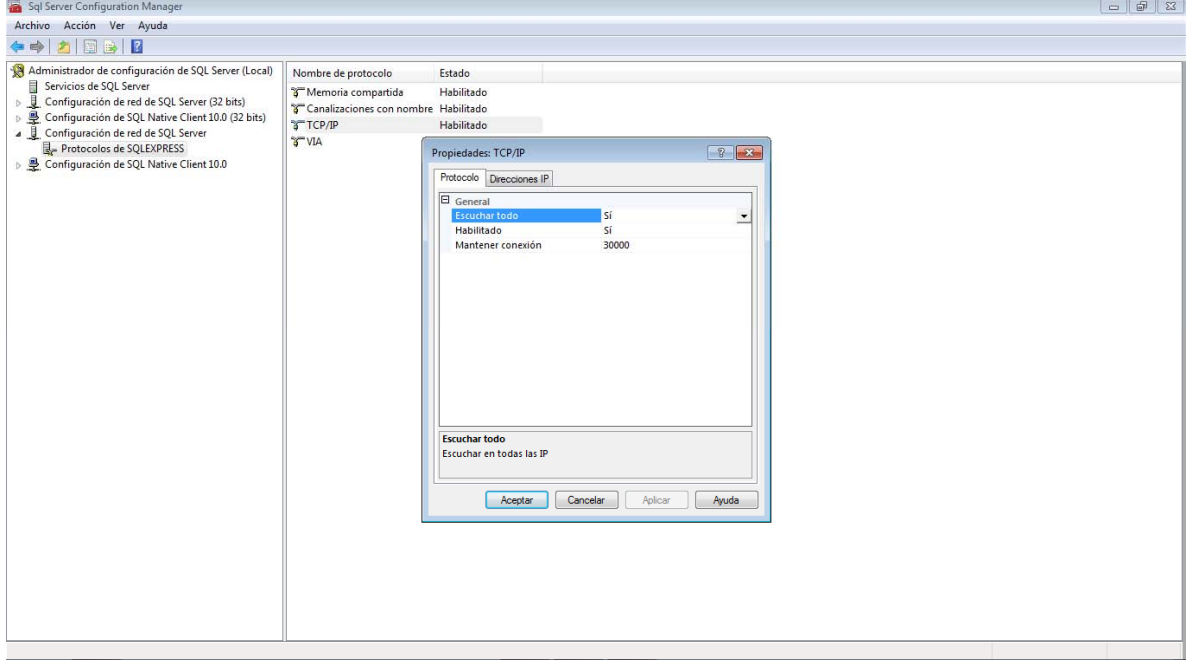

Av. Balboa con Aquilino De La Guardia, Star Bay Tower, piso 33, Ofic.3311, Ciudad de Panamá, Panamá.<br>Email: <u>info@syquest.com.pa</u> Tel.: +507 6395 5060 / 3936946 Web: www.sysquest.com.pa

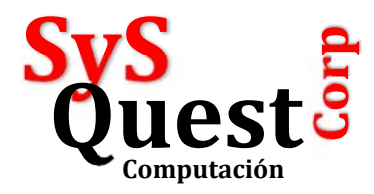

### Clic sobre la pestaña DIRECCIONES IP En todos los campos que dice DIRECCION DINAMICA borrar el 0

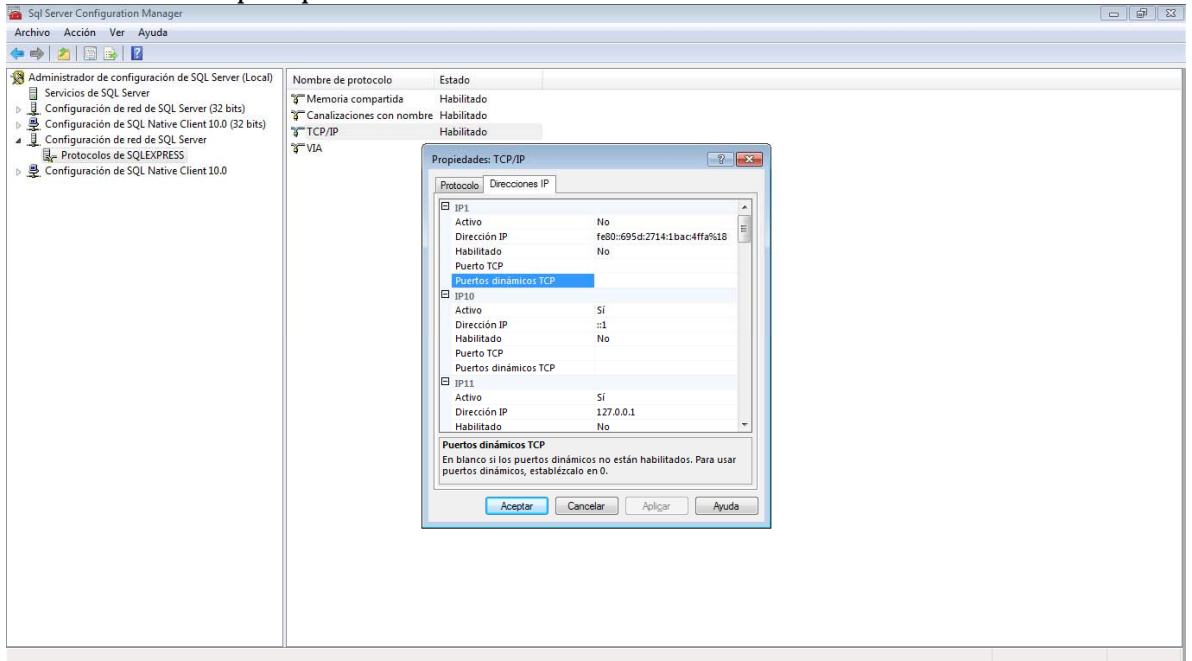

## En IP2 habilitarlo, escribir la dirección del equipo Servidor de SQL, el puerto escribir 1433 y dinámico borrar el 0

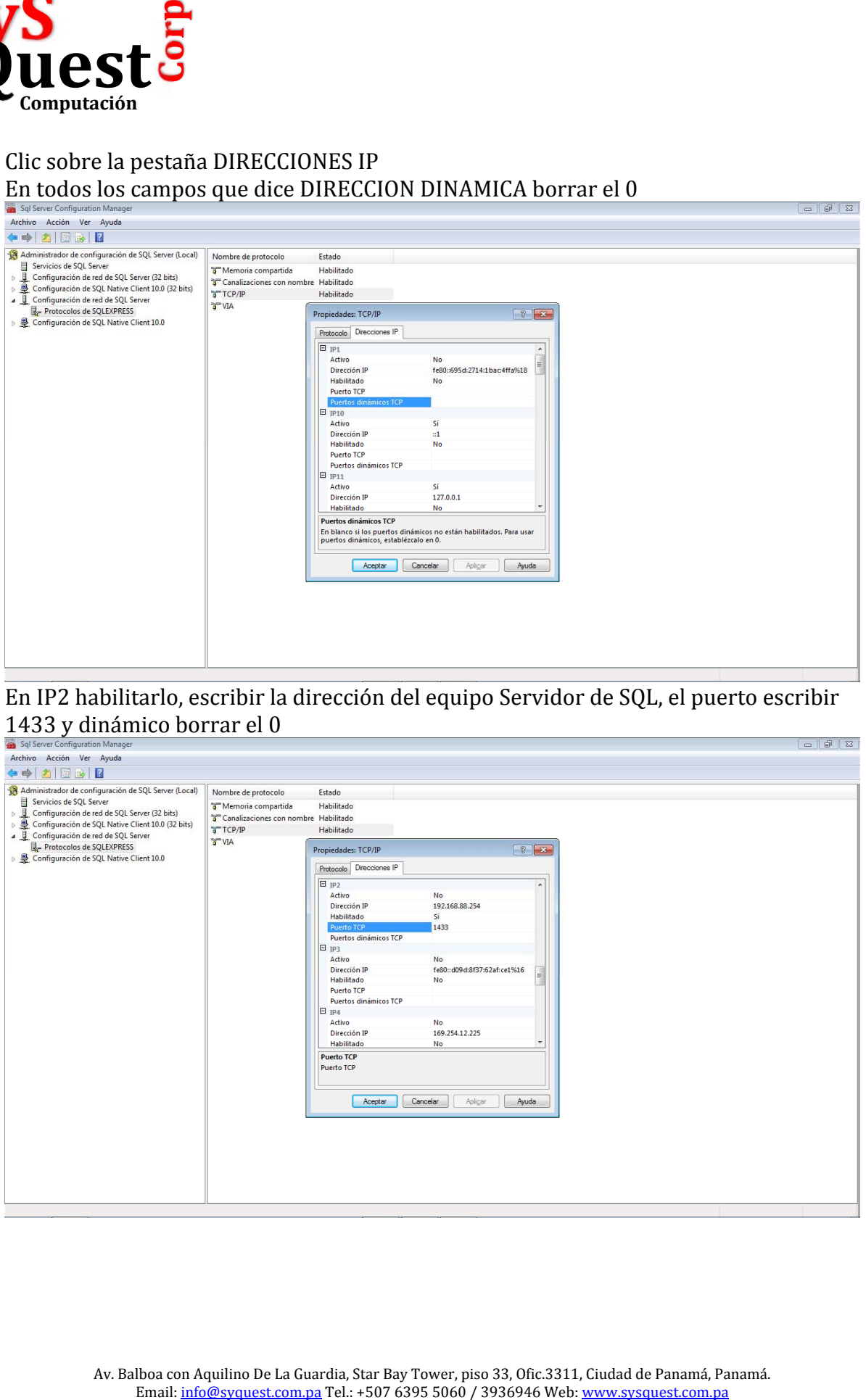

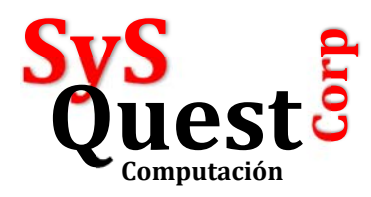

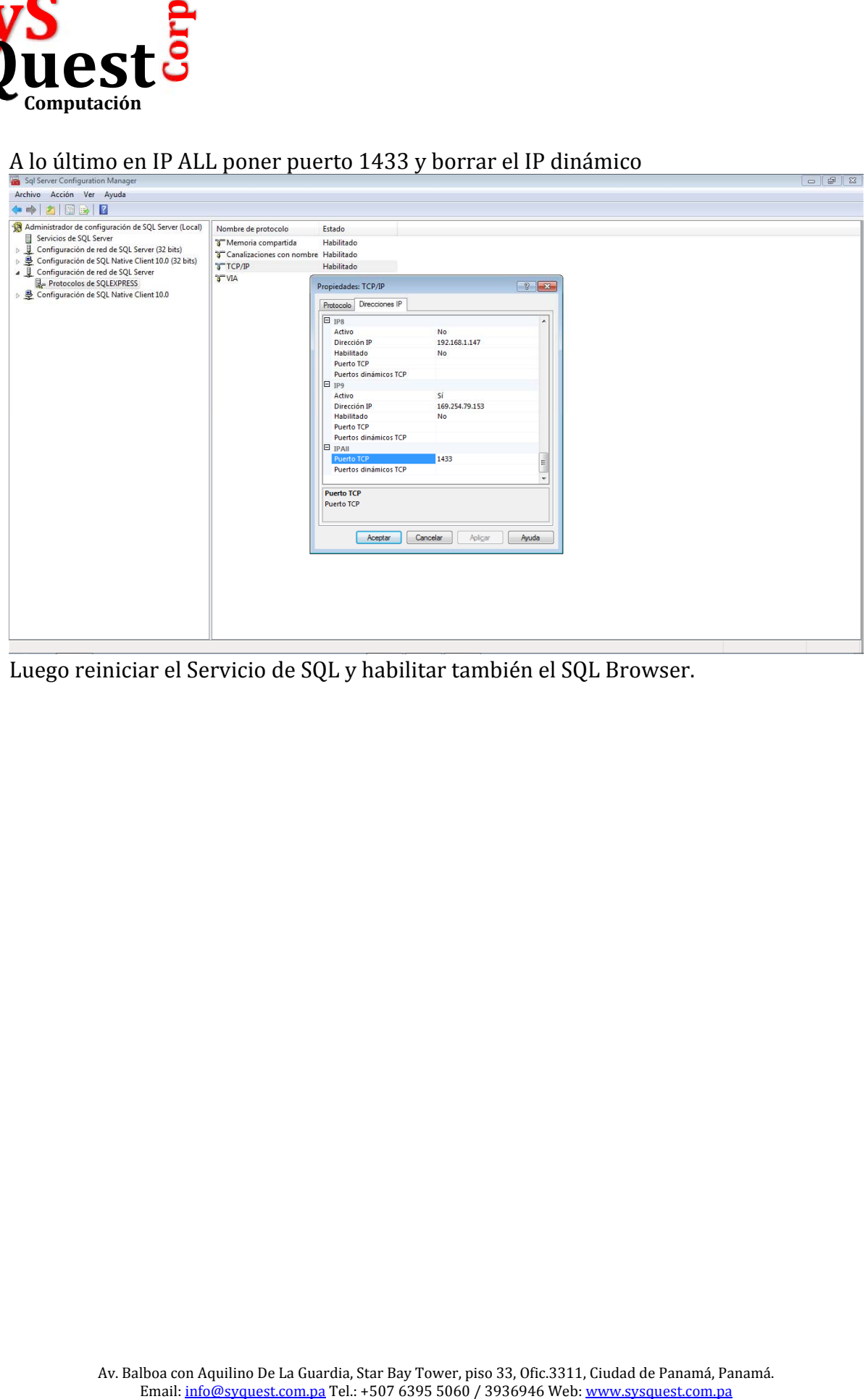

### A lo último en IP ALL poner puerto 1433 y borrar el IP dinámico

Luego reiniciar el Servicio de SQL y habilitar también el SQL Browser.